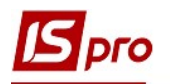

## Налаштування планування виробництва

Налаштування планування виробництва проводять у підсистемі Облік виробництва / Планування виробництва у модулі Налаштування планування виробництва.

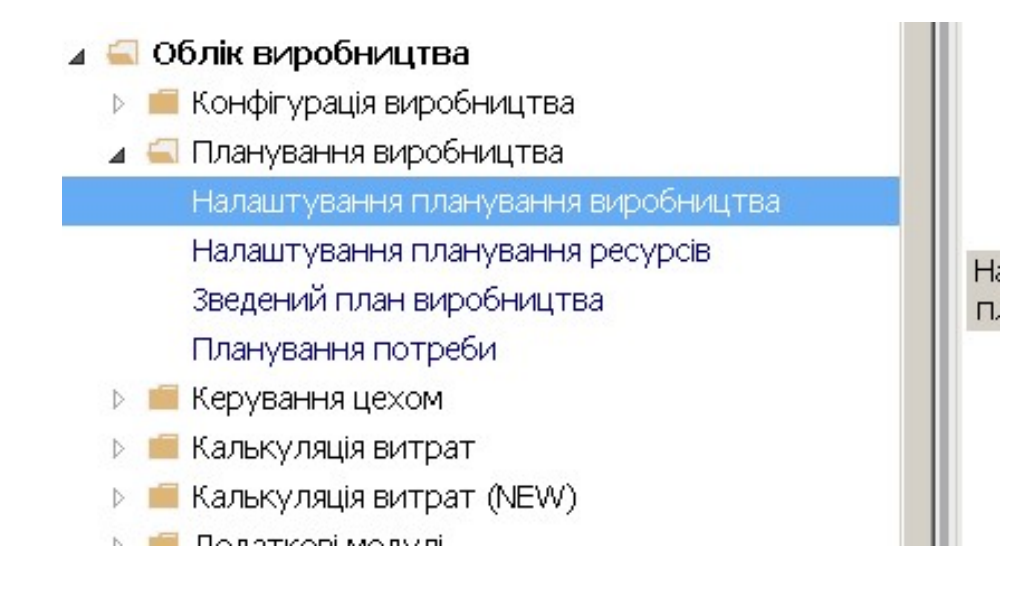

- 1. У полі Зведений план виробництва: необхідно поставити відмітки Виробництво на замовлення (плануванні відповідно до замовлень покупців відповідно до договорів)<br>чи Виробництво на склад (планування відповідно до виробничої програми (планування відповідно до виробничої програми сформованої на основі виробничих замовлень)
- 2. Відповідно після вибору типу виробництва обрати журнали документів, з використанням яких буде проводитись планування. Обрати відповідно Всі журнали або налаштований журнал.

Дані для налаштування розташовані на трьох закладках: Параметри розрахунку, Облік залишків і Детальні плани.

## Закладка Параметри розрахунку:

- 3. Необхідно поставити відмітки проти документів, які необхідно створити при плануванні: Календарний план-графік, План потреби в матеріалах, План виробництва по підрозділах.
- 4. Обрати необхідний варіант дати для планування: На початок періоду, На поточну дату, На кінець періоду.
- 5. За необхідності поставити відмітки: Враховувати пріоритетність замовлень на ГП (готову продукцію) та Відображати ГП без специфікації
- 6. Обрати Варіант розрахунку кількості НФ : Без розрахунку, За позицією замовлення, За замовленням, За планом. Використовується тільки для фіксованого типу партії специфікації на продукцію.

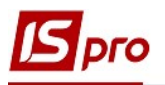

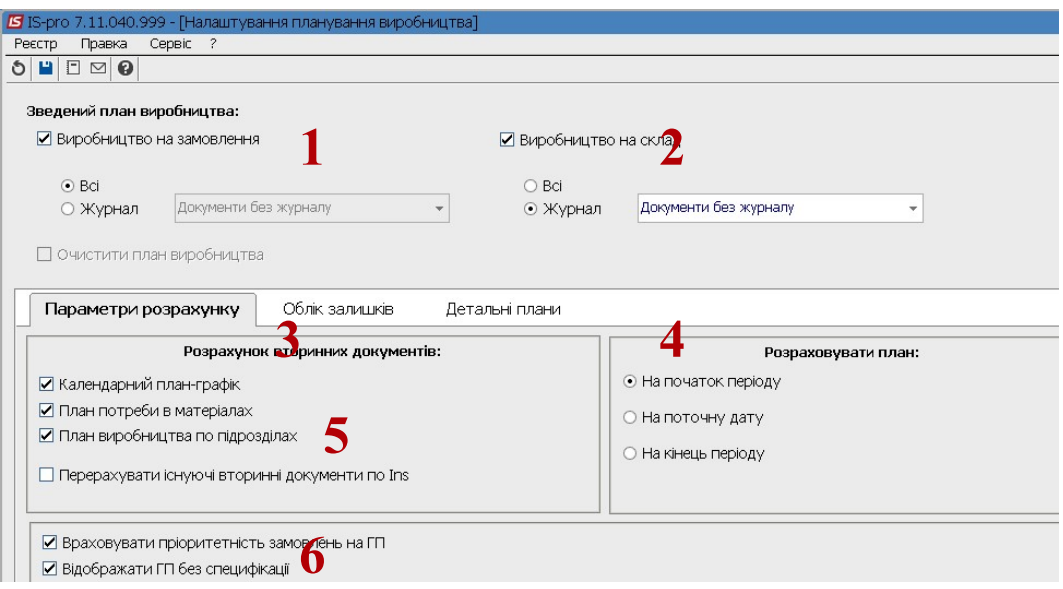

- 7. На закладці Облік залишків поставити необхідні відмітки, обравши: Облік залишків на складах, Облік залишків у коморах (за цехами), Облік залишків в робочих центрах або обрати конкретні склади, поставивши відмітку на Вибрані та зазначити необхідні склади.
- 8. При плануванні необхідно обрати варіант Підбору залишків: По точному збігу (Атрибутів,Специфікація, Замовлення) чи Згідно з налаштуванням підбору КСО.

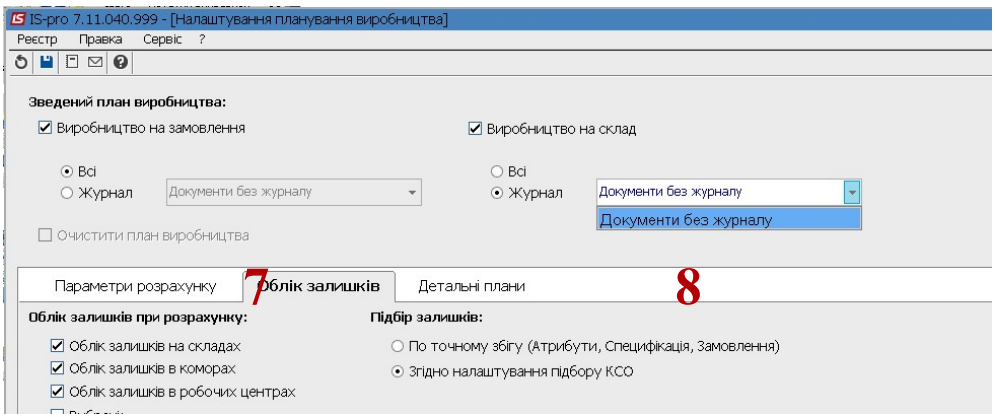

9. На закладці Детальні плани необхідно поставити відмітку обравши методику розрахунку Календарного плану-графіку: Прямий чи Зворотній розрахунок.

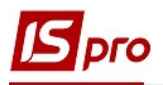

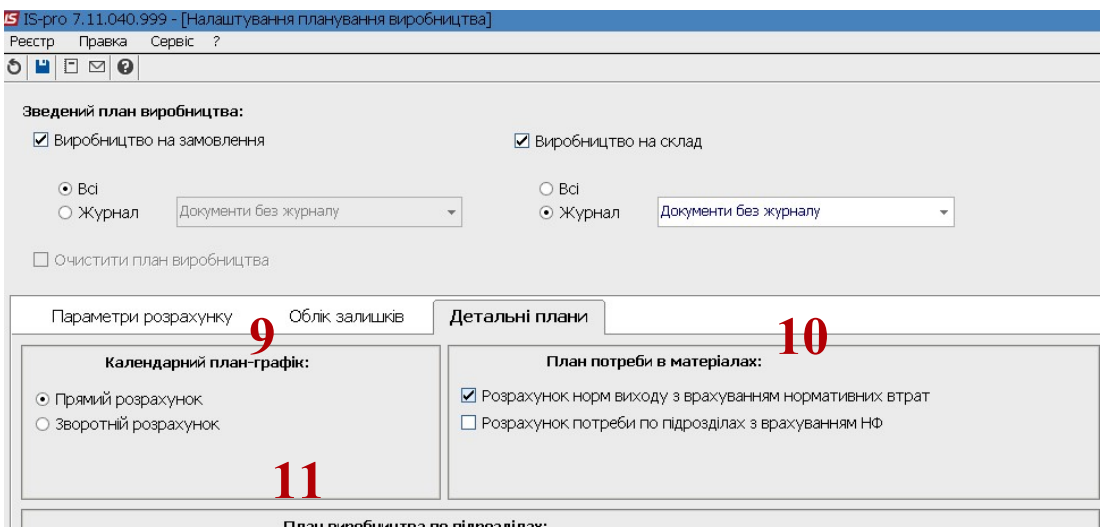

- 10. Поставити позначки при розрахунку Плану потреби в матеріалах: Розрахунок норм виходу з врахуванням нормативних витрат чи/ та Розрахунок потреби по підрозділах з врахуванням НФ.
- 11. За необхідності поставити відмітку для врахування Враховувати наряд-завдання при Плануванні виробництва по підрозділах.
- 12. Провести збереження, використовуючи піктограму Дискета. Натиснути кнопку Так для підтвердження змін.

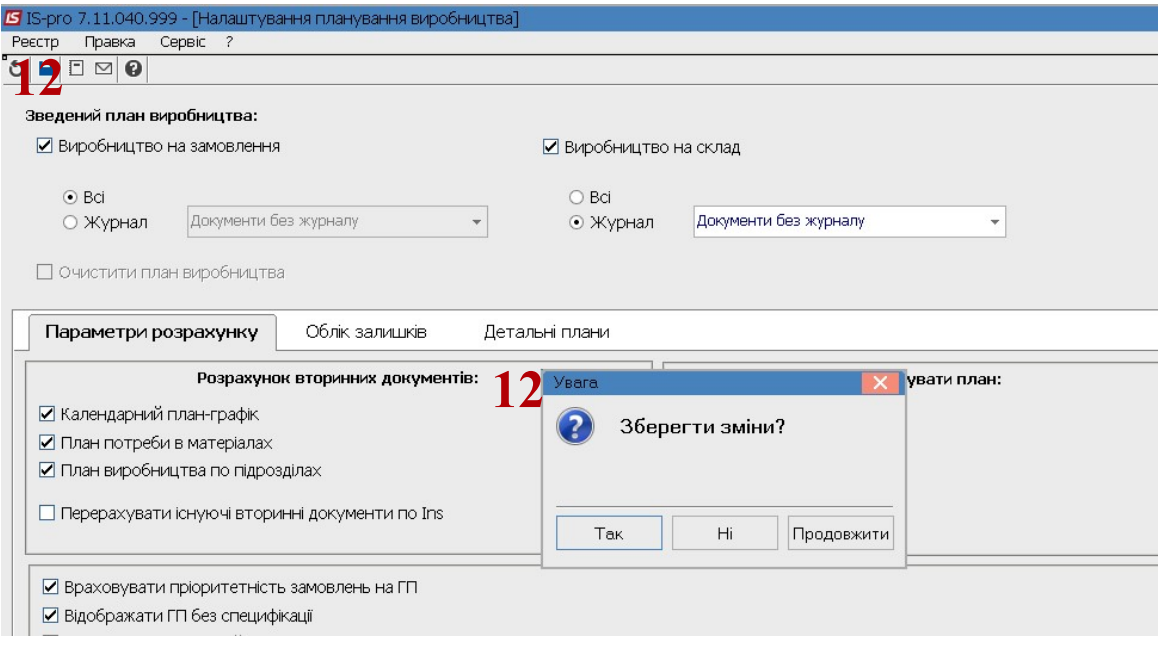